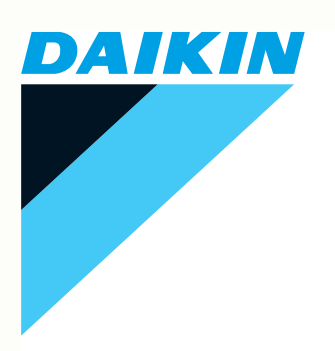

# DATOS TECNICOS

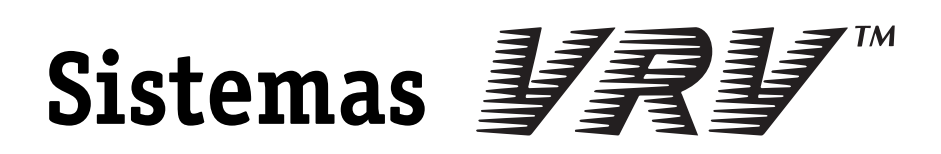

**Controlador de tecla inteligente**

# **III Sistemas de control Índice**

## **4 Controlador de tecla inteligente**

- 4.1 Introducción........................................................2
- 4.2 Sistema con controlador de tecla inteligente .......... 3
- 4.3 Tarjeta de distribución proporcional de la energía .......... 12

# 4. Intelligent Controller

# **4.1. Introducción**

Se trata de un controlador intensivo que ofrece mejores funciones que las del controlador intensivo anterior DCS302B61, y su funcionamiento es más sencillo.

Se pueden conectar 64 grupos de unidades interiores como máximo a una unidad de este controlador.

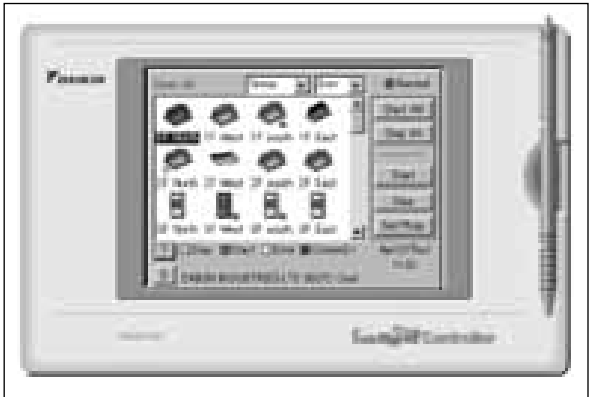

Se pueden conectar 64 grupos de unidades interiores como máximo a una unidad de este controlador. Este controlador se sitúa entre el dispositivo de control intensivo actual (controlador intensivo DCS302B61) y el controlador D-BIPS diseñado para edificios de gran tamaño (tanto desde el punto de vista del área de aplicaciones como funcionalmente). Es, además, el controlador intensivo más adecuado para los edificios de mediano y pequeño tamaño.

- X 110120
- < Características del producto >
- 1. Funciones de alto nivel
	- · Control de programación anual
	- · Función de distribución proporcional de la energía (opción)
- · Función Air net
- 2. Funcionamiento sencillo
- · Cristal líquido a color
- · Visualización de iconos
- · Aplicación de panel táctil
- · Nombre de sistema de climatización y entrada de nombre de zona disponibles
- 3. D-III NET x 1 línea (64 unidades)
- 4. Precio bajo
	- · Programa de ahorro de energía
	- · Funciones iguales a las del panel de supervisión compacto

# **4.2. Sistema intelligent Touch Controller**

## **4.2.1 Descripción general del sistema**

#### **1 Descripción general**

intelligent Touch Controller tiene capacidad para controlar/supervisar 64 grupos de unidades interiores como máximo

(128 unidades interiores como máximo) (a partir de ahora, denominados "grupos").

- Las funciones principales de intelligent Touch Controller son:
- 1. Marcha/paro colectivos del funcionamiento de las unidades interiores conectadas a intelligent Touch Controller.
- 2. Marcha/paro del funcionamiento, ajuste de temperatura, cambio del modo de control de la temperatura y activación/desactivación del funcionamiento con el mando a distancia por zona o grupo.
- 3. Programación por zona o grupo.
- 4. Supervisión del estado de funcionamiento por zona o grupo.
- 5. Visualización del historial del funcionamiento del sistema de climatización.
- 6. Entrada obligatoria de interrupción del contacto desde el panel de supervisión central (contacto abierto normalmente sin voltaje).
- 7. Distribución de la energía de los sistemas de climatización. (Con el controlador DCS002A1 opcional)
- \* Un grupo de unidades interiores incluye:

 $\mathfrak I$  Una unidad interior sin mando a distancia.  $\quad \textcircled{2}$ Una unidad interior controlada por uno o dos mandos a distanc Unidad interior

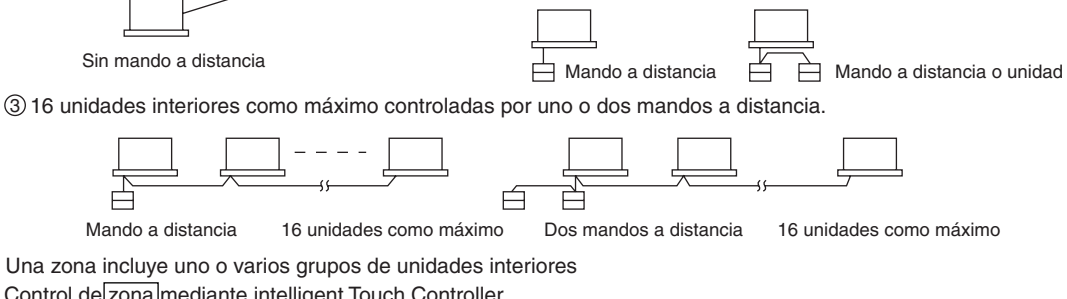

\* Control de zona mediante intelligent Touch Controller

\* Control de zona: permite el ajuste colectivo de varios grupos. Disponible con intelligent Touch

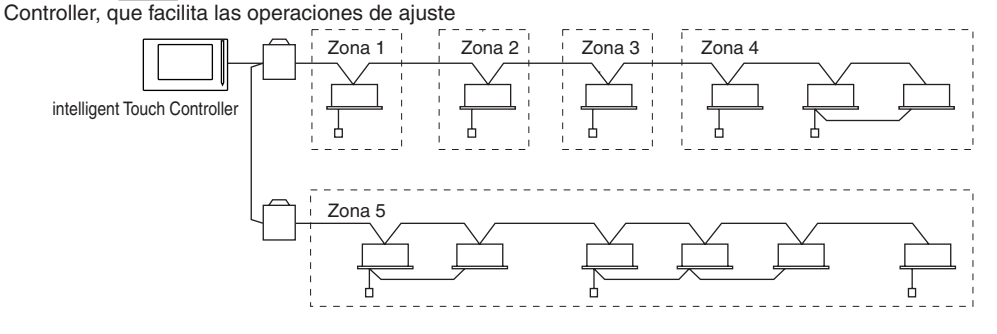

· Un ajuste se aplica a todas las unidades de una zona.

· Los grupos pueden incluirse en zonas según convenga con intelligent Touch Controller.

· Un grupo puede pertenecer a varias zonas.

#### **2 Características**

#### **Menú de operaciones**

intelligent Touch Controller puede poner en marcha y parar las unidades por grupo o por zona. Además también permite el paro/marcha colectivo.

#### **Configuración detallada del sistema de climatización**

El ajuste de temperatura, el cambio entre modos de control de temperatura, el cambio de la velocidad y dirección del aire y el ajuste del modo del mando a distancia pueden efectuarse por grupo, por zona o de forma colectiva.

#### **Supervisión de información diversa sobre las unidades interiores**

Podrá visualizar por grupo o por zona la información siguiente: información acerca del funcionamiento (como el modo de funcionamiento y el ajuste de la temperatura de las unidades interiores), información de mantenimiento (incluidas las señales de limpieza del elemento limpiador o del filtro) e información de resolución de problemas (como los códigos de error).

#### **Modos de funcionamiento diversificados**

El funcionamiento puede controlarse mediante la unidad principal y el mando a distancia a fin de proporcionar una gestión de funcionamiento diversificada. El ajuste con la unidad principal permite los siguientes ajustes del mando a distancia por grupo, por zona o de forma colectiva:

- 1. Paro/marcha 2. Modo de funcionamiento 3. Ajuste de temperatura :(Mando a distancia) Inhibido :(Mando a distancia) Inhibido :(Mando a distancia) Inhibido :(Mando a distancia) Permitido :(Mando a distancia) Permitido :(Mando a distancia) Permitido :Prioridad
	- -
	-
	-
- **Simplificación de operaciones de ajuste complicadas mediante el control de zona**

Con intelligent Touch Controller se puede controlar un máximo de 64 grupos.

Varios grupos pueden formar una zona, la cual puede registrarse para poder realizar los siguientes ajustes por zona. De este modo, no será necesario repetir la misma operación de ajuste para cada grupo. Además hay disponible una función que permite el ajuste colectivo de todos los grupos. Marcha/paro

- Ajuste de la temperatura
- · Cambio entre modos de funcionamiento
- · Ajuste de la dirección y la velocidad del ventilador
- · Activación/desactivación del mando a distancia

#### **Control del funcionamiento programado detallado**

intelligent Touch Controller permite el funcionamiento programado detallado por grupo, por zona o de forma colectiva. Se pueden ajustar un máximo de 8 opciones de programación anual. En cada programación pueden incluirse cuatro tipos de planes: días laborables, festivos, días especiales 1 y días especiales 2. Se puede ajustar un máximo de 16 operaciones en cada uno de estos planes.

## **4.2.2 Imagen del sistema**

#### **1 Dos controladores intelligent Touch Controller**

Si se utilizan dos controladores intelligent Touch Controller es posible llevar a cabo el control centralizado de las unidades

![](_page_5_Figure_4.jpeg)

#### **2 Opciones**

Si se conecta el adaptador del mando a distancia colectivo, el contacto se puede utilizar para las señales de funcionamiento normal y anomalo y para efectuar las funciones de marcha/paro colectivamente con un contacto.

![](_page_5_Figure_7.jpeg)

## **4.2.3 Nombres y funciones de las piezas**

**1 Nombres y funciones de las piezas**

![](_page_6_Picture_3.jpeg)

## **2 Terminales de la parte posterior de intelligent Touch Controller**

![](_page_7_Figure_2.jpeg)

## **4.2.4 Nombres de las piezas y funciones de la pantalla de supervisión**

![](_page_8_Picture_2.jpeg)

Nota: los grupos pueden visualizarse como iconos o en una lista

**8 • • • • • • Sistemas VRV • Sistemas de control** 

## **4.2.5 Especificaciones**

#### **1 Especificaciones**

![](_page_9_Picture_181.jpeg)

#### **2 Dimensiones**

![](_page_9_Figure_5.jpeg)

3D031659

## 4.2.6 Cableado del sistema

(No olvide que debe utilizar un terminal de forma redondeada con collar de refuerzo para que la conexión del cableado con intelligent Touch Controller sea segura.)

![](_page_10_Figure_3.jpeg)

![](_page_10_Picture_104.jpeg)

(Precaución) Los cableados anteriores ※1 a ※3 son para el cableado de comunicaciones para realizar un control. No sujete estos cables con cables de alto voltaje. Si no se tienen en cuenta estas instrucciones, se producirá un error de control.

3D031660

## **4.2.7 Preguntas y respuestas**

- P1. Si se utilizan los dedos en lugar del lápiz táctil, ¿puede dañarse con las uñas?
- R. No se dañará rápidamente, pero si una pantalla está rallada, su lectura es más difícil en un servicio largo, y puede haber, además, otras consecuencias desfavorables. Durante el funcionamiento, utilice el lápiz táctil adjunto. (Así está especificado en el manual de funcionamiento.)
- P2. ¿Qué forma tiene la memoria flash?
- R. La tarjeta de memoria flash PCMCIA que puede instalarse y desinstalarse tiene las dimensiones siguientes: 54 (anchura) x 86 (altura) x 4 (grosor).
- P3. Puesto que ahora no hay terminales de alimentación eléctrica D1 y D2, ¿se toma la alimentación eléctrica que utiliza el temporizador de programación de la unidad interior?
- R. Estos terminales ya no están, pero no son necesarios puesto que intelligent Touch Controller y el temporizador de programación no pueden utilizarse simultáneamente.
- P4. En algunos casos, se deben realizar 16 acciones en una programación, ¿puede intelligent Touch Controller adaptarse a dichos requisitos? ¿Y pueden definirse hasta 8 plantillas?
- R. Se pueden definir hasta 16 acciones en una programación. Y, además, es posible ejecutar 8 programaciones en las que se hayan definido 16 acciones para cada una.
- P5. Puesto que las funciones de intelligent Touch Controller se han mejorado y hay muchos puntos de consigna, resulta complicado reproducir los puntos de consigna anteriores al intercambiar sistemas mainframe etcétera. ¿No hay funciones para descargar los puntos de consigna en el ordenador y cargarlos desde el ordenador?
- R. Los puntos de consigna, como por ejemplo, la programación, etcétera se guardan en la memoria flash compacta incorporada. Por consiguiente, no se pierden aunque se produzca un fallo de alimentación. Al intercambiar sistemas mainframe, se pueden definir los mismos puntos de consigna que había antes, intercambiando la memoria flash compacta del mainframe. Además preparamos una herramienta independiente para realizar una copia de seguridad y copiar el contenido de los ajustes.
- P6. Si queremos enviar una señal de error desde intelligent Touch Controller al panel de supervisión central ¿existe algún punto de contacto de salida externo?
- R. No existe un punto de contacto directo, pero puede crearse si se utiliza un adaptador remoto en serie.
- P7. El paro puede detectarse por el color del indicador, pero ¿podemos saber la causa del paro?
- R. Cuando se detecta un error, el indicador correspondiente al sistema de climatización afectado pasa a ser amarillo en intelligent Touch Controller. (Pasará a ser azul si se trata de un error de comunicación.) En el área de información detallada aparece un código de error. Y en el área de estado en serie, verá fácilmente si el funcionamiento de todos los sistemas de climatización es normal o no lo es. En este último caso, verá rápidamente cuál de ellos no funciona correctamente. También es posible visualizar un historial de errores pasados.
- P8. *i* Es compatible con el tipo convencional?<br>B. No hay compatibilidad por lo que se refier
- R. No hay compatibilidad por lo que se refiere a la instalación. Aunque sí la hay desde el punto de vista del funcionamiento mediante la función de interconexión de zonas, el modo de prioridad intensiva y otros han desaparecido. No es posible controlar 128 grupos mediante 2 unidades de intelligent Touch Controller.
- P9. Hay disponibles 128 unidades en una línea D-III mediante 2 unidades de controladores intensivos, ¿ocurre lo mismo ahora?
- R. 2 unidades pueden controlar 2 partes, pero no pueden controlar 128 grupos. (2 unidades como máximo)
- P10. ¿Cuántas unidades pueden utilizarse? (¿2 o 4 unidades?)<br>R. 2 unidades como máximo.
- R. 2 unidades como máximo.
- P11. ¿Es admisible la combinación con el controlador intensivo actual?
- R. Son admisibles cualquiera de estas combinaciones: unidad principal (intelligent Touch Controller) y (unidad esclava) controlador intensivo y (unidad principal) controlador intensivo y unidad esclava (intelligent Touch Controller).
- P12. En las combinaciones anteriores, ¿está disponible la prohibición de funcionamiento del controlador intensivo cuando éste actúa como unidad esclava?
- R. intelligent Touch Controller no dispone de la función de prohibición de funcionamiento del controlador intensivo cuando este actúa como unidad esclava.
- P13. La temperatura programada se ha especificado en divisiones de 0,1°C, ¿Se ignorarán los dígitos decimales? ¿O bien se redondearán por exceso si el dígito decimal es cinco o superior y por defecto si el dígito decimal es inferior a.
- R. En los valores que aparezcan en el mando a distancia, el controlador intensivo, etc, se ignorarán los dígitos decimales, mientras que los valores que aparezcan en la unidad interior VRV se visualizarán en unidades de 0,1˚C. No obstante, la temperatura real no se controlará en unidades de 0,1˚C, incluida la precisíón del sensor.
- P14. ¿Porqué se utiliza la división 0,1˚C?
- R. En un principio, los datos de DIII-NET han podido manipular la unidad de división 0,1˚C, de modo que la precisión del ajuste se ha mejorado en función de esto.
- P15. Cuando el panel de supervisión central se encuentra en el ordenador principal, ¿es válida la programación de intelligent Touch Controller (en la posición de maestro), o en prioridad de retroceso en comparación con el panel de supervisión.
- R. Las acciones de prioridad dan resultados. (No se invalida, por lo tanto debe establecerse de modo que las programaciones de ambas
- partes no provoquen un conflicto.)
- P16. ¿Qué temperatura muestra intelligent Touch Controller como temperatura ambiente?
- R. La temperatura de aspiración (aunque se haya conmutado al sensor del mando a distancia). No obstante, en el caso de los sistemas de climatización de proceso de aire como el modelo FXYWJ280KCF, se muestra la temperatura de descarga.
- 
- P17. ¿Existen restricciones en el ajuste y control de la ventilación con recuperación de calor desde intelligent Touch Controller?<br>R. 1. No se pueden aiustar el "rendimiento de ventilación" y el "modo de ventilación" de la R. 1. No se pueden ajustar el "rendimiento de ventilación" y el "modo de ventilación" de la ventilación con recuperación de calor desde intelligent Touch Controller.
	- 2. No se puede ejecutar un funcionamiento de "ventilación única" de la ventilación con recuperación de calor donde la interconexión de zonas se haya establecido desde intelligent Touch Controller.
- P18. ¿Cuántos días se garantizan sin fallo de alimentación?
- R. Los datos objetivo de reserva de batería son "reloj", "historial" y "datos de alimentación (de un día)". Se guardan durante un periodo de dos años sin alimentación a contar desde la instalación.
- P19. ¿Es posible disponer de dos juegos de "distribución proporcional de la energía de intelligent Touch Controller"?
- $\overline{2}$  líneas. (64 unidades x 2)
- P20. Si se utilizan simultáneamente una puerta de entrada BAC-net, la iPU e intelligent Touch Controller, ¿es posible establecer que intelligent Touch Controller permita o prohiba el mando a distancia?
- R. No, no es posible.

## **4.3. Tarjeta de distribución proporcional de la energía**

## **4.3.1 Función y descripción general**

La tarjeta de distribución proporcional de la energía, junto con un intelligent Touch Controller instalado, permite calcular proporcionalmente y visualizar el consumo de electricidad utilizado por cada unidad interior del sistema de climatización.

### **1 Funciones principales**

· La distribución proporcional de la energía puede calcularse para 64 unidades interiores como máximo. · Los datos de resultado de la distribución proporcional de la energía pueden guardarse en una tarjeta PCMCIA.

 Los datos se guardan en formato CSV, que es un formato común en los ordenadores personales, de modo que las facturas puedan emitirse sencillamente con el uso de un paquete de software de hojas de cálculo.

 (Es posible que el ordenador y el paquete de software de hojas de cálculo deban adquirirse por separado.)

· Existen dos tipos de distribución proporcional de la energía:

 Normal : La distribución proporcional de la energía se lleva a cabo mediante un cálculo de tipo VRV. La distribución proporcional de la energía se lleva a cabo por unidad interior.

#### **2 Precauciones**

Este sistema calcula el consumo eléctrico según el tamaño de las unidades interiores, el tiempo de funcionamiento, la abertura de las válvulas de expansión, la velocidad de aspiración y el número de impulsos de los contadores de energía eléctrica instalados en las unidades exteriores.

Este método no se calcula sólo mediante medición directa.

![](_page_12_Figure_13.jpeg)

## **4.3.2 Preparación**

#### **1 Comprobación de las conexiones**

La tarjeta de distribución proporcional de la energía (DCS002A1) incluye las conexiones siguientes.

![](_page_13_Picture_4.jpeg)

#### **2 Cómo conectarse**

Para activar la función de distribución proporcional de la energía debe ajustarse el programa mediante una tarjeta PCMCIA y ejecutar una prueba. Antes de utilizarla, consulte a su proveedor.

**4**

## **4.3.3 Formato del archivo**

Al guardar el informe de distribución proporcional de la energía, se crean un archivo de información de zona y un archivo de información de alimentación eléctrica.

#### 1. Archivo de información de zona

Contiene el nombre de la zona e información de los sistemas de climatización de la zona.

- (1) Nombre de archivo: ZONE.CSV
- (2) Formato del archivo:

![](_page_14_Picture_155.jpeg)

## 2. Archivo de información de alimentación eléctrica

En este archivo se incluyen el informe de distribución proporcional de la energía e información acerca de los sistemas de climatización.

![](_page_14_Figure_10.jpeg)

(2) Formato del archivo:

(Ejemplo)

Índice

Día de puesta en marcha, número de días, tipo de sistema de climatización (0 : tipo normal), consumo de energía no distribuida proporcionalmente, tipo de designación de período (0 : designación de período, 1 : designación de mes) 20010511, 30, 0, 0, 0

Espacio de una línea

Número de sistema de climatización, número de unidad interior, código de caballos de potencia, consumo eléctrico, consumo de energía eléctrica en paro.

1, '1-01, fb, 0, 8 2, '1-03, 38, 0, 0, 13, 0

## **4.3.4 Preguntas y respuestas**

- P1. En el caso de que se produzca un error, ¿puede un ordenador gestionarlo?
- R. En el caso de que se produzca un error se añade un indicador de no validez a los datos y éstos se guardan. Es posible que los datos no válidos se lean mediante confirmación y también que se pasen por alto. Si el cálculo continúa después de la confirmación de los datos no válidos, la distribución proporcional de la parte de datos no válidos se trata como si el consumo eléctrico fuera cero. También se tratan como si el consumo eléctrico fuera cero, cuando se graban en un archivo CSV. Los datos podrán leerse aunque haya un error de comunicación.
- P2. ¿La operación de prueba de la distribución proporcional de energía funciona en Windows NT, 95, 98 y 2000?
- R. Sí.
- P3. ¿Cuántos días se guardan los datos acerca de la energía en el software de distribución proporcional de la energía de intelligent Touch Controller?
- R. 62 días. (empezando a contar desde ayer)
- P4. Cuando hay, por ejemplo, 4 unidades de intelligent Touch Controller, si se utiliza una unidad de software de distribución proporcional de la energía, ¿es tecnológicamente posible que 4 unidades de intelligent Touch Controller calculen las cargas?
- R. El software de distribución proporcional de la energía, una vez instalado, no puede instalarse en una segunda unidad.

![](_page_16_Picture_0.jpeg)

![](_page_16_Picture_1.jpeg)

![](_page_16_Picture_2.jpeg)

ISO14001 garantiza un sistema de gestión<br>medioambiental efectivo para ayudar a proteger la salud<br>humana y el medio ambiente contra el impacto potencial<br>de nuestras actividades, productos y servicios, y para<br>contribuir a la

![](_page_16_Picture_4.jpeg)

Las unidades Daikin cumplen las regulaciones europeas que garantizan la seguridad del producto.

![](_page_16_Picture_6.jpeg)

El Sistema de Gestión de Calidad de Daikin N.V. está.<br>aprobado por IRQA, conforme a la norma ISO9001.<br>ISO9001 es una garantía de calidad tanto para el<br>disseño, la fabricación, como para los servicios<br>relacionados con el pr

La certificación de productos VRV no está prevista en el Programa de Certificación Eurovent.

**Las especificaciones están sujetas a cambios sin aviso**

## LOS PRODUCTOS DAIKIN SON DISTRIBUIDOS POR :

**DAIKIN EUROPE N.V.** Zandvoordestraat 300, B-8400 Oostende

**Internet http://www.daikin.be**